# <sup>±</sup>**12V/0-24mAVoltage and current**

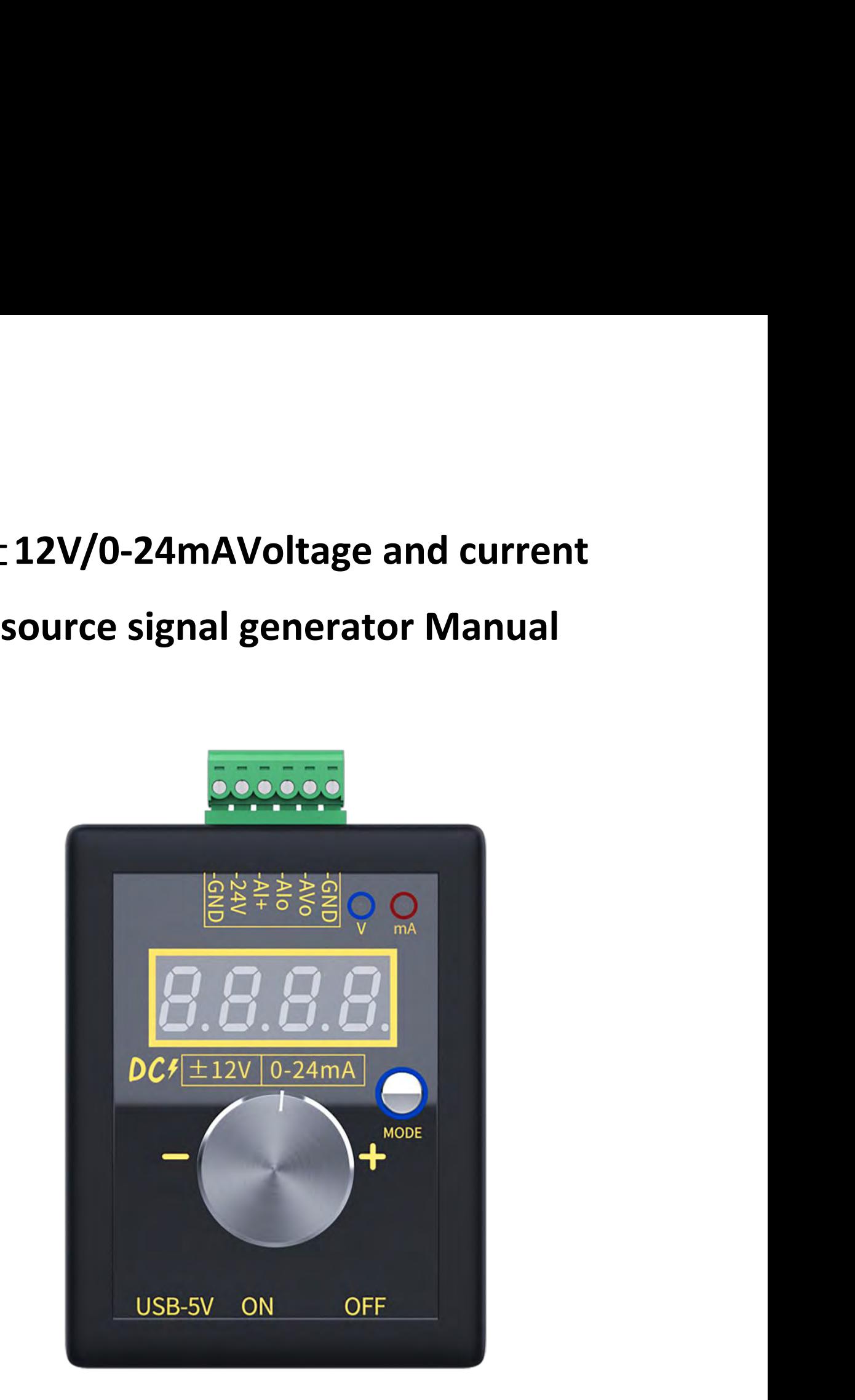

**1.Technical Index**<br>1.1 External power supply DC15-30V power 1w (not char<br>1.2 3.7V lithium battery capacity 1100mAh, maximum ch **1.Technical Index**<br>1.1 External power supply DC15-30V power 1w (not charging)/4W (charging);<br>1.2 3.7V lithium battery capacity 1100mAh, maximum charging current 0.6A<br>(optional); **1.Technical Index**<br>1.1 External power supply DC15-30V power 1w (not charging)/4W (charging);<br>1.2 3.7V lithium battery capacity 1100mAh, maximum charging current 0.6A<br>(optional);<br>1.3 External microUSB-5V current 0.2A (not **1.Technical Index**<br>1.1 External power supply DC15-30V power 1w (not charging)/4W (charging);<br>1.2 3.7V lithium battery capacity 1100mAh, maximum charging current 0.6A<br>(optional);<br>1.3 External microUSB-5V current 0.2A (not **1. Technical Index**<br>1.1 External power supply DC15-30V power 1w (not charging)/4W (charging);<br>1.2 3.7V lithium battery capacity 1100mAh, maximum charging current 0.6A<br>(optional);<br>1.3 External microUSB-5V current 0.2A (no **1.1 External power supply DC15-30V power 1w (not charging)/**<br>
1.2 3.7V lithium battery capacity 1100mAh, maximum charging<br>
(optional);<br>
1.3 External microUSB-5V current 0.2A (not charging)/0.8A (cha<br>
1.4 The voltage outp 1.1 External power supply DC15-30V power 1w (not charging)/4W (charging);<br>1.2 3.7V lithium battery capacity 1100mAh, maximum charging current 0.6A<br>(optional);<br>1.3 External microUSB-5V current 0.2A (not charging)/0.8A (char 1.2 3.7V lithium battery capacity 1100mAh, maximum charging current 0.6A<br>(optional);<br>1.3 External microUSB-5V current 0.2A (not charging)/0.8A (charging);<br>1.4 The voltage output is adjustable from  $\pm$  12V, the accuracy a

(optional);

1.3 External microUSB-5V current 0.2A (not charging)/0.8A (charging);<br>1.4 The voltage output is adjustable from  $\pm$  12V, the accuracy after calibra<br>is 0.05V, and the maximum current is 20mA;<br>1.5 The current output is adj 1.4 The voltage output is adjustable from  $\pm$  12V, the a<br>is 0.05V, and the maximum current is 20mA;<br>1.5 The current output is adjustable from O-24mA, the<br>calibration is 0.05mA,The current sampling resistance<br>ohms;<br>1.6 Th

ohms;

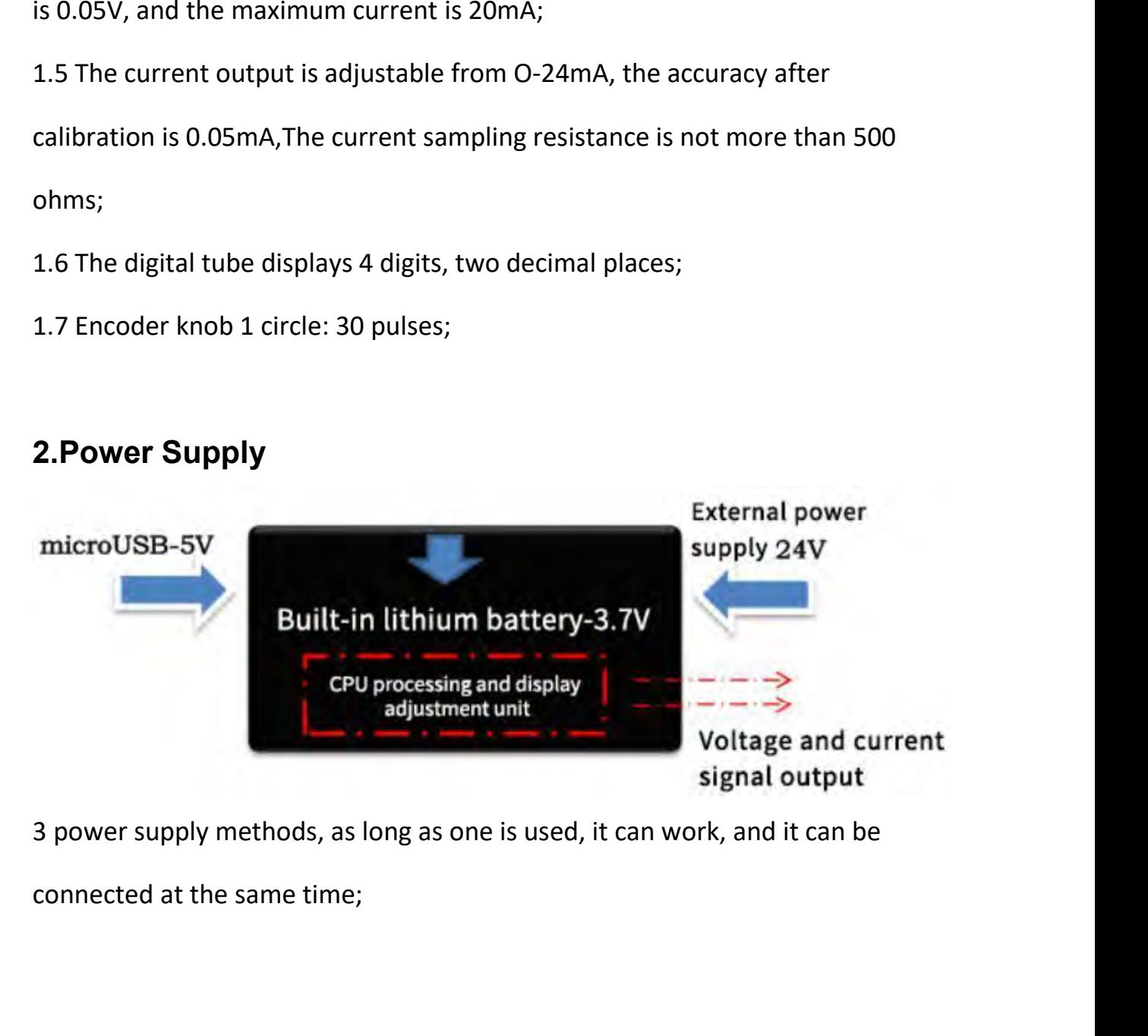

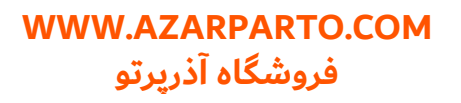

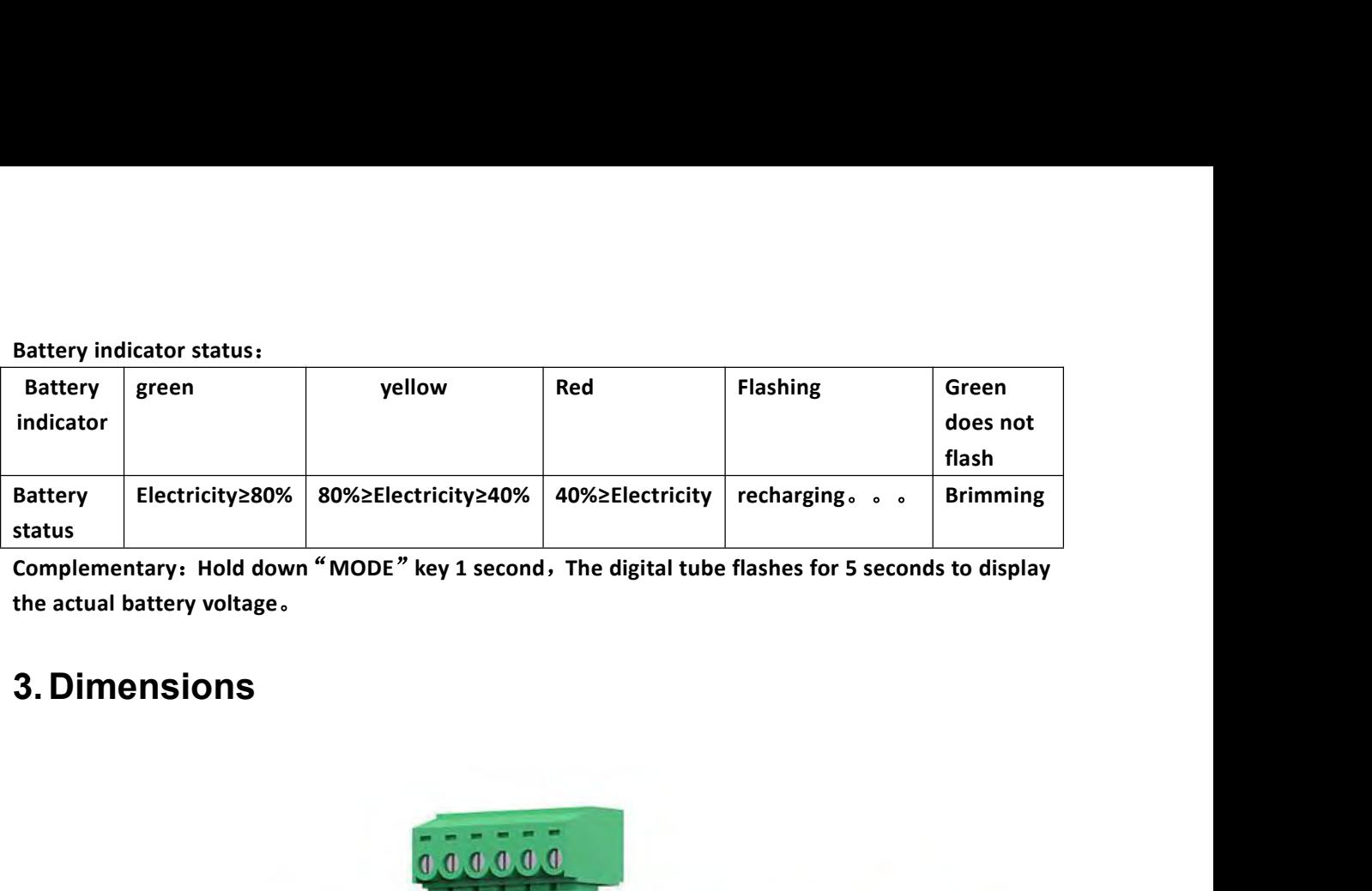

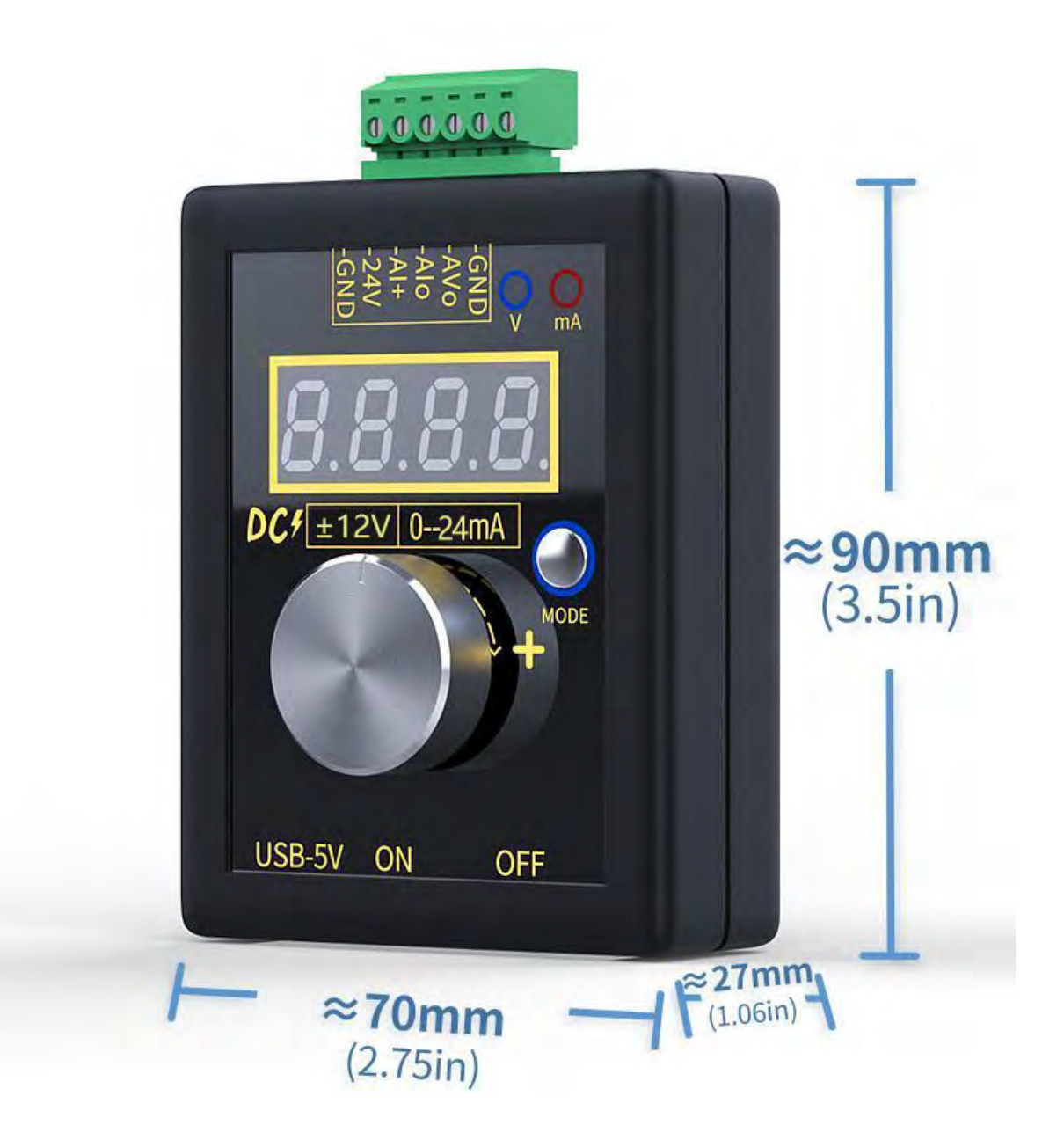

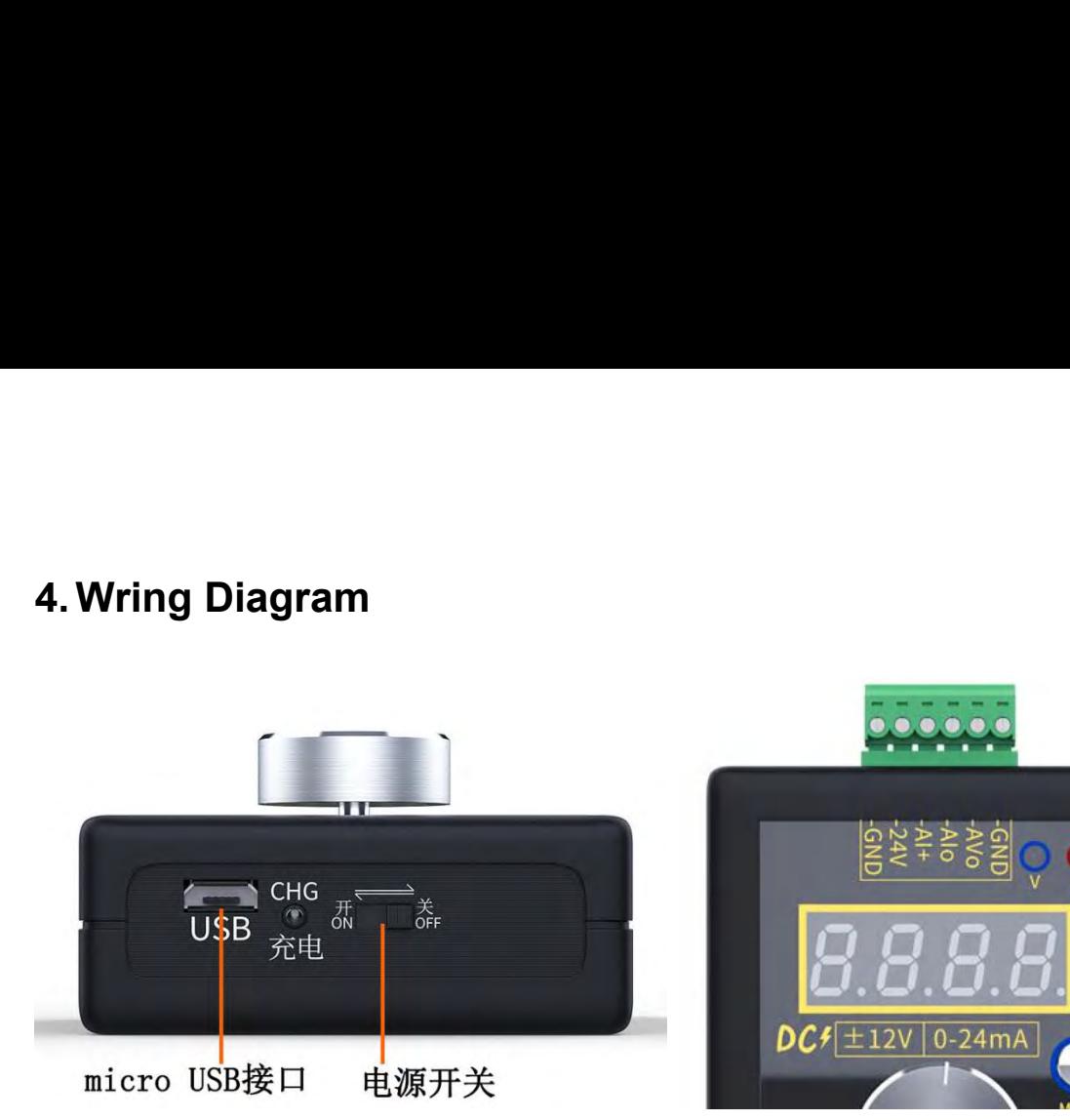

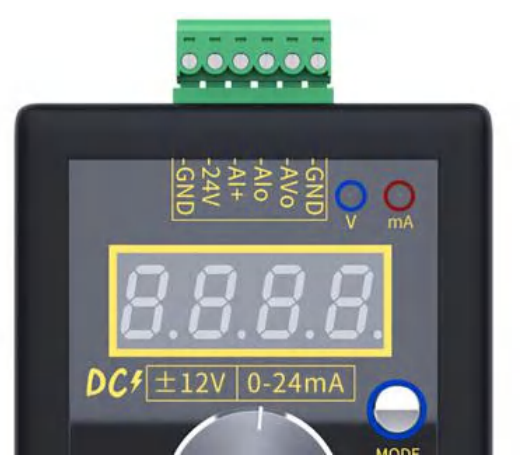

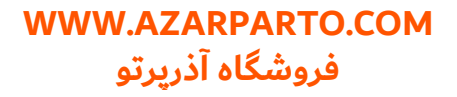

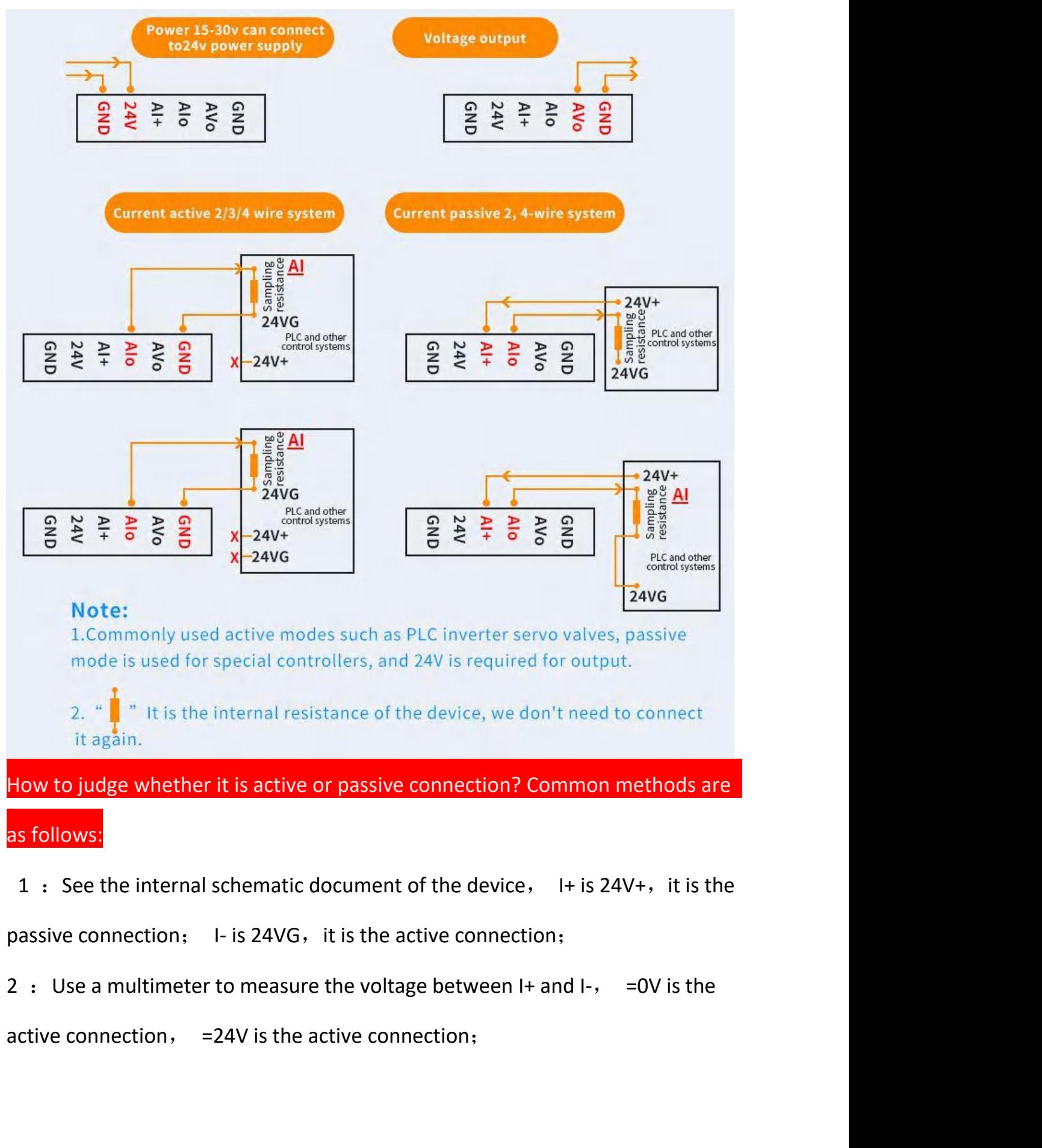

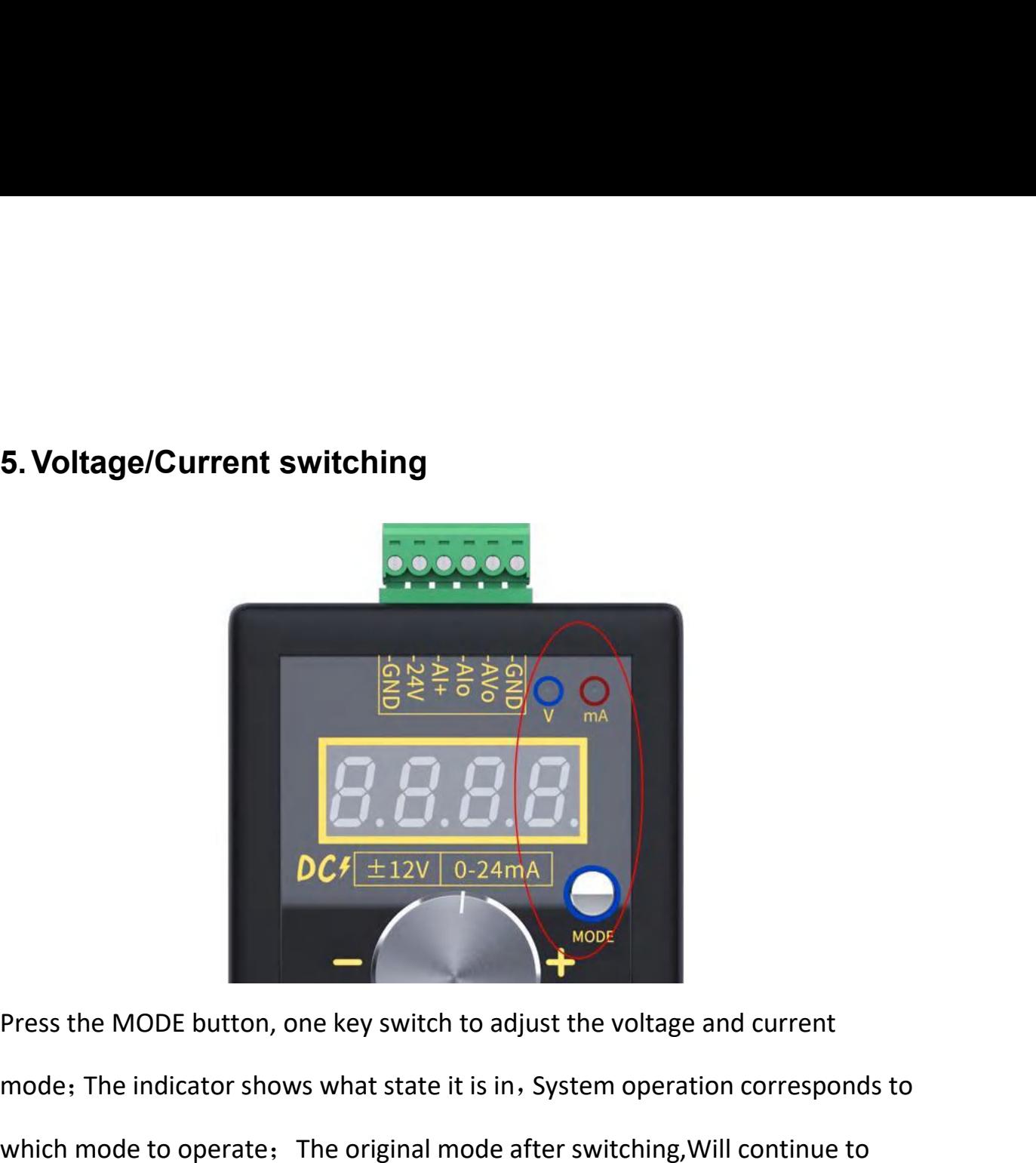

Press the MODE button, one key switch to adjust the voltage and current<br>
mode; The indicator shows what state it is in, System operation corresponds to<br>
which mode to operate; The original mode after switching, Will conti  $\begin{array}{|l|l|}\n\hline\n\text{Dcf} & \text{D.} & \text{D.} \\
\hline\n\text{Dcf} & \text{max} & \text{max} \\
\hline\n\end{array}$ <br>
Press the MODE button, one key switch to adjust the voltage and current<br>
mode, The indicator shows what state it is in, System operation corresponds  $DCf\left(\frac{1}{2}+12\sqrt{10-24mA}\right)$ <br>
Press the MODE button, one key switch to adjust the voltage and current<br>
mode; The indicator shows what state it is in, System operation corresponds to<br>
which mode to operate; The original m **6. System Opetion (Where "OK:** Confirm key>") is:Push the knob<br>divertime, The indicator shows what state it is in, System operation corresponds to<br>which mode to operate: The original mode after switching, Will continue t **DCF**  $\pm$ 12V 0-24mA<br> **DCF**  $\pm$ 12V 0-24mA<br> **Press the MODE button, one key switch to adjust the voltage and current<br>
mode: The indicator shows what state it is in, System operation corresponds to<br>
which mode to operate:** mode; The indicator shows what state it is in, System operation corresponds to<br>which mode to operate; The original mode after switching, Will continue to<br>output, It's just not in a state of adjustment;<br>6. System Opetion (W

rotation" -<reduce>"):

which mode to operate; The original mode after switching, Will continue to<br>output, It's just not in a state of adjustment;<br>**6. System Opetion (Where "OK<confirm key>" is:Push the knob<br>diwn, Turn clockwise to "+<ADD>", Anti** output, It's just not in a state of adjustment;<br>
6. System Opetion (Where "OK<confirm key>" is:Push the knob<br>
diwn, Turn clockwise to "+<ADD>", Anticlockwise<br>
rotation"-<reduce>"):<br>
6.1 In the normal operation sereen, shor 6. System Opetion (Where "OK<confirm key>" is:Push the knob<br>diwn, Turn clockwise to "+<ADD>", Anticlockwise<br>rotation"-<reduce>"):<br>When this saved value; When the same of the confirm key to<br>save the output value, After lett

**WWW.AZARPARTO.COM**  فروشگاه آذریرتو

randomly adjust the output value, Just don't press the encoder knob,<br>After restarting, the original value will be saved; randomly adjust the output value, Just don't press the encoder knob,<br>After restarting, the original value will be saved;<br>6.2 Parameter settings: randomly adjust the output value, Just don't press the encoder know<br>After restarting, the original value will be saved;<br>6.2 Parameter settings:<br>6.2.1 In the normal operation screen,Press and hold the confirm

randomly adjust the output value, Just don't press the encoder knob,<br>After restarting, the original value will be saved;<br>6.2.1 In the normal operation screen,Press and hold the confirm<br>button for 2 seconds,Enter setting st randomly adjust the output value, Just don't press the encoder knob,<br>After restarting, the original value will be saved;<br>6.2. Parameter settings;<br>6.2.1 In the normal operation screen,Press and hold the confirm<br>button for 2 randomly adjust the output value, Just don't pres<br>After restarting, the original value will be sa<br>6.2 Parameter settings:<br>6.2.1 In the normal operation screen,Press and<br>button for 2 seconds,Enter setting state ,Display<br>num randomly adjust the output value, Just don't press the encoder knob,<br>After restarting, the original value will be saved;<br>6.2.1 In the normal operation screen,Press and hold the confirm<br>button for 2 seconds,Enter setting st

randomly adjust the output value, Just don't press the encoder knob,<br>After restarting, the original value will be saved;<br>6.2. Parameter settings;<br>6.2. I In the normal operation screen, Press and hold the confirm<br>button for After restarting, the original value will be saved;<br>6.2.1 In the normal operation screen, Press and hold the confirm<br>button for 2 seconds, Enter setting state , Display" F001" (Parameter<br>number 001);<br>6.2.2 Turn the knob t 6.2 Parameter settings:<br>6.2.1 In the normal operation screen, Press and hold the confirm<br>button for 2 seconds,Enter setting state , Display"F001" (Parameter<br>number 001);<br>6.2.2 Turn the knob to change the parameter number parameters; button for 2 seconds, Enter setting state , Display" F001" (Parameter<br>number 001);<br>6.2.2 Turn the knob to change the parameter number (First entry F002<br>Need to enter the password first "+--+ (Rotate the knob) ");<br>6.2.3 Par number 001);<br>6.2.2 Turn the knob to change the parameter number (First entry F002<br>Need to enter the password first "+ - - + (Rotate the knob) ");<br>6.2.3 Parameter number interface, Press the confirm key to enter the<br>corresp Need to enter the password first "+ - - + (Rotate the knob) ");<br>6.2.3 Parameter number interface, Press the confirm key to enter the<br>corresponding parameter value setting, Rotate the knob to modify the<br>parameters;<br>6.2.4 P 6.2.3 Parameter number interface, Press the confirm key to enter the corresponding parameter value setting, Rotate the knob to modify the parameters:<br>6.2.4 Parameter number interface, Press the confirm key to enter the cor

parameters; parameters;<br>6.2.4 Parameter number interface, Press the confirm key to enter the<br>corresponding parameter value setting, Rotate the knob to modify the<br>parameters;<br>6.2.5 Rotate the knob directly to the last parameter number, 6.2.4 Parameter number interface, Press the confirm key to enter the corresponding parameter value setting, Rotate the knob to modify the parameters;<br>6.2.5 Rotate the knob directly to the last parameter number, press<br>the O

screen; corresponding parameter value setting, Rotate the kn<br>parameters;<br>6.2.5 Rotate the knob directly to the last paramete<br>the OK key, the setting is completed and enter the n<br>screen;<br>6.2.6 If there is no operation on the parame parameters;<br>6.2.5 Rotate the knob directly to the last paramet<br>the OK key, the setting is completed and enter the<br>screen;<br>6.2.6 If there is no operation on the parameter se<br>more than 10s, it will exit the setting state and 6.2.5 Rotate the knob directly to the last parameter number, press<br>the OK key, the setting is completed and enter the normal operation<br>screen;<br>6.2.6 If there is no operation on the parameter setting screen for<br>more than 10

**WWW.AZARPARTO.COM**  فروشگاه آذربرتو

adjustment;

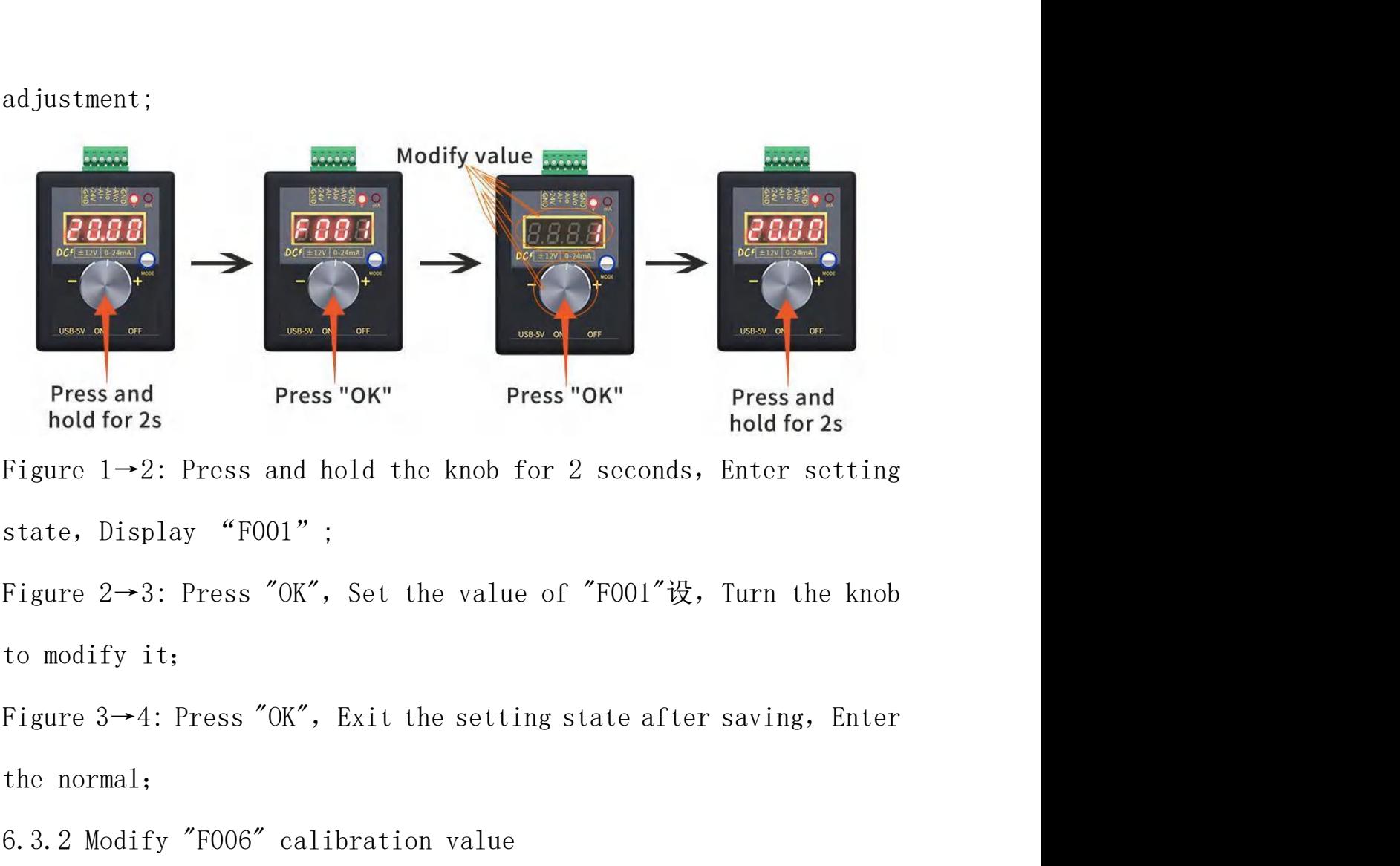

**Fress** and hold for 2s<br>
Figure 1-2: Press and hold the knob for 2 seconds, Enter setting<br>
state, Display "F001";<br>
Figure 2-3: Press "OK", Set the value of "F001"  $\frac{11}{12}$ , Turn the knob<br>
to modify it;<br>
Figure 3-4: Pre

![](_page_7_Picture_6.jpeg)

![](_page_8_Figure_0.jpeg)

Display"F001"

Figure  $1\rightarrow 2$ : Press and hold the knob fo<br>Display"F001"<br>Figure  $2\rightarrow 3$ : "+"1 Pulse,Display"- - - -"<br>Figure  $3\rightarrow 4$ : Enter password"+ - - +",L<br>Figure  $4\rightarrow 5$ : Press "OK", if the password<br>"F002"Or "F100", otherwise it will

Display"F001"<br>Figure 2→3: "+"1 Pulse, Display"- - - -";<br>Figure 3→4: Enter password"+ - - +", Display"= = = =";<br>Figure 4→5: Press "OK", if the password is entered correctly, it will display<br>"F002"Or "F100", otherwise it wi

Figure 2→3: "+"1 Pulse,Display"----";<br>Figure 3→4: Enter password"+ - - +",Display"= = ==";<br>Figure 4→5: Press "OK", if the password is entered correctly, it will display<br>"F002"Or "F100", otherwise it will display "Err" to Figure 3->4: Enter password"+ - - +", Display"= = = =";<br>Figure 4->5: Press "OK", if the password is entered correctly, it will display<br>"F002"Or "F100", otherwise it will display "Err" to exit, there may be an error,<br>pleas Figure 4→5: Press "OK", if the password is entered correctly, it will display<br>"F002"Or "F100", otherwise it will display "Err" to exit, there may be an error,<br>pleaseenter it again;<br>Figure 5→6: Rotate the knob "+" to disp

# of inactivity, and the parameters will not be saved;<br>6.4 In the voltage regulation mode, enter the voltage setting, param of inactivity, and the parameters will not be saved;<br>6.4 In the voltage regulation mode, enter the voltage setting, parameter<br>description table: of inactivity, and the parameters will not be saved;<br>6.4 In the voltage regulation mode, enter the voltage setting, paradescription table:

![](_page_9_Picture_245.jpeg)

6.5 In the regulation current mode, Enter the current setting,parameter<br>
description table:<br>
Serial Description Remark Default

![](_page_10_Picture_223.jpeg)

We often encounter people who say that there is no current when measuring<br>current. In fact, the ammeter is broken, the gear is wrong or the wrong hole is<br>inserted. There is a fuse inside the multimeter to measure the curre We often encounter people who say that there is no current when measuring<br>current. In fact, the ammeter is broken, the gear is wrong or the wrong hole is<br>inserted. There is a fuse inside the multimeter to measure the curre We often encounter people who say that there is no current when measuring<br>current. In fact, the ammeter is broken, the gear is wrong or the wrong hole is<br>inserted. There is a fuse inside the multimeter to measure the curre We often encounter people who say that there is no current when measuring<br>current. In fact, the ammeter is broken, the gear is wrong or the wrong hole is<br>inserted. There is a fuse inside the multimeter to measure the curre We often encounter people who say that there is no currer<br>current. In fact, the ammeter is broken, the gear is wrong o<br>inserted. There is a fuse inside the multimeter to measure<br>easy to blow, so we use the method of voltag We often encounter people who say that there is no current when measuring<br>current. In fact, the ammeter is broken, the gear is wrong or the wrong hole is<br>inserted. There is a fuse inside the multimeter to measure the curre We often encounter people who say that there is no current when measuring<br>current. In fact, the ammeter is broken, the gear is wrong or the wrong hole is<br>inserted. There is a fuse inside the multimeter to measure the curre current. In fact, the ammeter is broken, the gear is wrong or the wrong hole is<br>inserted. There is a fuse inside the multimeter to measure the current. This is<br>easy to blow, so we use the method of voltage measurement. Ver

the short circuit and there will definitely be current set and the short circuit and there will define the current in the short circuit and GND when there is no load, =0V is a defective, otherwise 99% may be no problem, be

![](_page_11_Picture_2.jpeg)

ohm resistor to AIo GND. If there is voltage and it meets "Voltage = Current X<br>Resistance", the voltage will change with the adjustment, then the signal<br>generator current output is no problem; ohm resistor to Alo GND. If there is voltage and it meets "Voltage = Current X<br>Resistance", the voltage will change with the adjustment, then the signal<br>generator current output is no problem;<br>7.4 If there is a PLC/inverte ohm resistor to Alo GND. If there is voltage and it meets<br>Resistance", the voltage will change with the adjustmen<br>generator current output is no problem;<br>7.4 If there is a PLC/inverter, measure the resistance bet<br>between 5 ohm resistor to Alo GND. If there is voltage and it meets "Voltage = Current X<br>Resistance", the voltage will change with the adjustment, then the signal<br>generator current output is no problem;<br>7.4 If there is a PLC/inverte

ohm resistor to Alo GND. If there is voltage and it meets "Voltage = Current X<br>Resistance", the voltage will change with the adjustment, then the signal<br>generator current output is no problem;<br>7.4 If there is a PLC/inverte ohm resistor to AIo GND. If there is voltage and it meets "Voltage = Current X<br>Resistance", the voltage will change with the adjustment, then the signal<br>generator current output is no problem;<br>7.4 If there is a PLC/inverte ohm resistor to Alo GND. If there is voltage and it meets "Voltage = Current X<br>Resistance", the voltage will change with the adjustment, then the signal<br>generator current output is no problem;<br>7.4 If there is a PLC/inverte Resistance", the voltage will change with the adjustment, then<br>generator current output is no problem;<br>7.4 If there is a PLC/inverter, measure the resistance between<br>between 50-300 ohms, you can use it as a test resistance ohm resistor to Alo GND. If there is voltage and it meets "Voltage<br>Resistance", the voltage will change with the adjustment, then the<br>generator current output is no problem;<br>7.4 If there is a PLC/inverter, measure the resi 7.4 If there is a PLC/inverter, measure the resistance between I+ and I-. If it is<br>between 50-300 ohms, you can use it as a test resistance. Connect Alo to I+,<br>GND to I-, and measure the voltage. If there is voltage, and S between 50-300 ohms, you can use it as a test resistance.<br>
GND to I-, and measure the voltage. If there is voltage, and<br>
Current X Resistance", the voltage will change with the adj<br>
signal generator current output is no pr GND to I-, and measure the voltage. If there is voltage, and Satisfy "Voltage =<br>Current X Resistance", the voltage will change with the adjustment, then the<br>signal generator current output is no problem;<br>**8.1 Please read t** Current X Resistance", the voltage will change with the adjustment, then the<br>signal generator current output is no problem;<br>**8 NOTE :**<br>8.1 Please read this manual carefully before use;<br>8.2 Turn off the power before wiring<br>